During the L.A.R.C. Zoom meeting on June 4, 2020, I mentioned that the N3FJP Logging software has a feature that allows the logging software to upload contest status to a web site so that the status can be viewed online. This is a feature that Scott Davis, N3FJP added for people that may leave the contest site but still would like to keep up to date as how things are going. Below is an example of what the software will upload. This page would be viewable

# **VE3LON ARRI-FIELD-DAY Status**

Current status as of: 2020-08-07-00:18:54 UTC 2020-06-06 08:18:54 PM Local Updates are set to upload every 3 minute(s). Your Internet browser will refresh this page automatically every minute.

### Message:

We could use a hand with tearing down the site at 2:00 pm

## **Current Score Statistics:**

Total CW Contacts =  $262$ 

Total Phone Contacts = 461

Total DIG Contacts =  $47$ 

Total QSO Points =  $1.079$ 

 $OSO<sub>2</sub>$  / Hour Last 20 Minutes = 0

QSOs / Hour Last 60 Minutes = 0

Total Op Time (breaks > 30 min deducted): 18:48:54

Avg Qs/Hr (breaks > 30 min deducted): 40.9

The first part of the page indicates how current the information is. This information is actually from 2019.

You can have a message that people can read providing some information about the site.

Here is where current statistics can be found.

#### **Recent Contacts:**

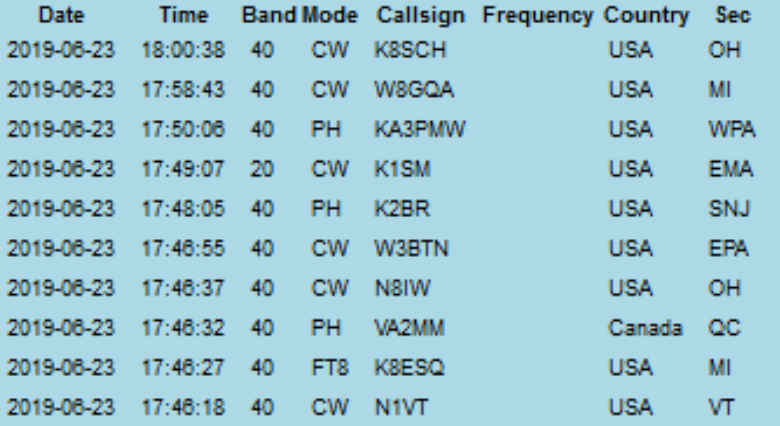

Created by: N3FJP's ARRL Field Day Contest Log 6.3

#### N3FJP Software: www.n3fjp.com

Serving the Amateur Radio community with contesting and general logging software since 1997.

### London Amateur Radio Club Field Day Total Score = 123

#### Current status: 06-04 21:13 UTC

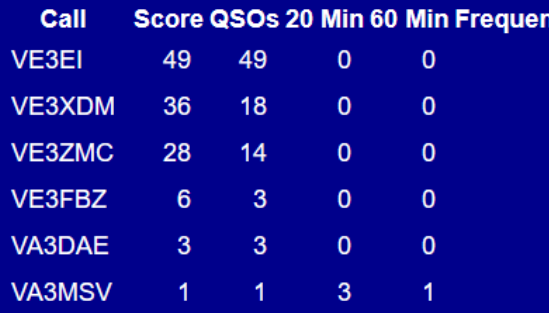

N3FJP Software: www.n3fjp.com

Serving the Amateur Radio community with contesting and general logging software since 1997.

icy

Further down the page you would find the most recent contacts that was made. This is configurable as to how many contacts would be displayed.

> The next image is an example of what the summary page would look like.

> The title line shows the club name with the contest that the summary is for with the total accumulated score.

> The second line indicates how current the statistics are.

Then we have the callsign of the hams affiliated with the club that I have configured to be displayed on this web page.

Each callsign is a hyperlink to that ham's summary page that was mentioned above

Now let's start up one of the N3FJP logging programs to show you how to configure it to upload the web summary to the web server.

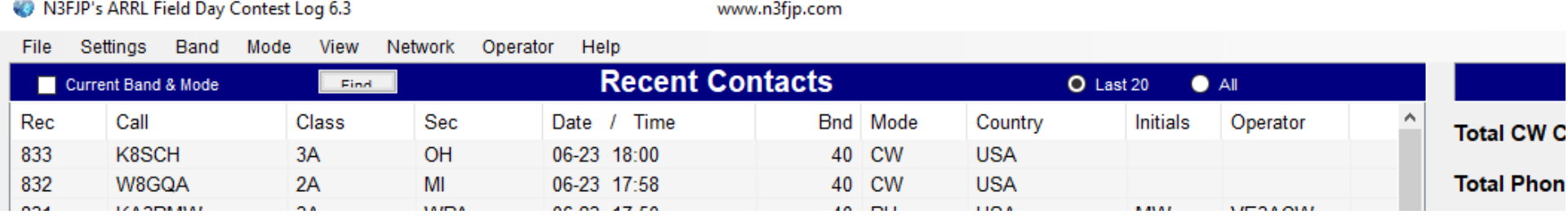

Now that the program is up and running, you will now need to display the **Settings** menu.

### N3FJP's ARRL Field Day Contest Log 6.3

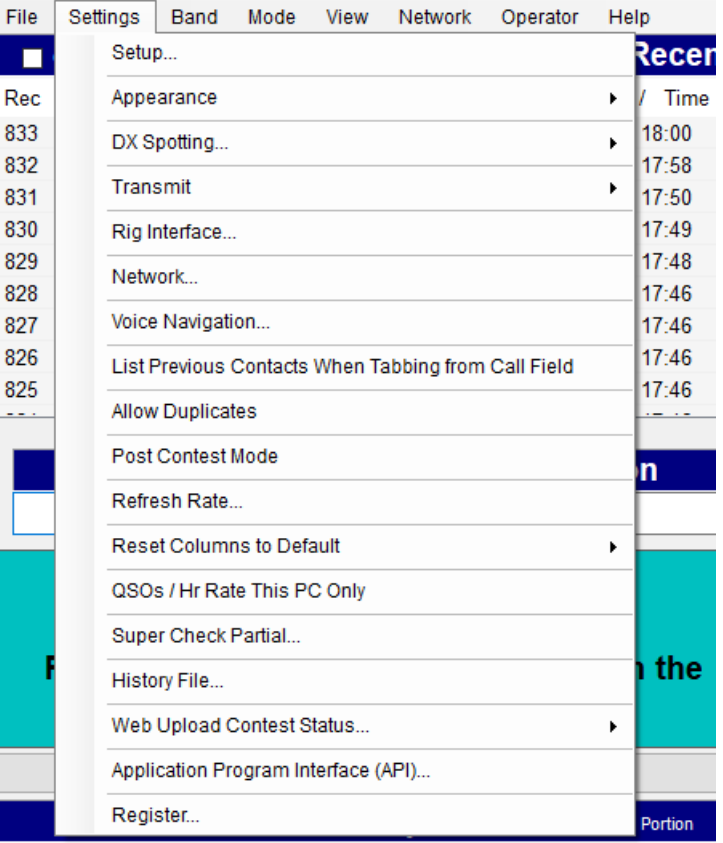

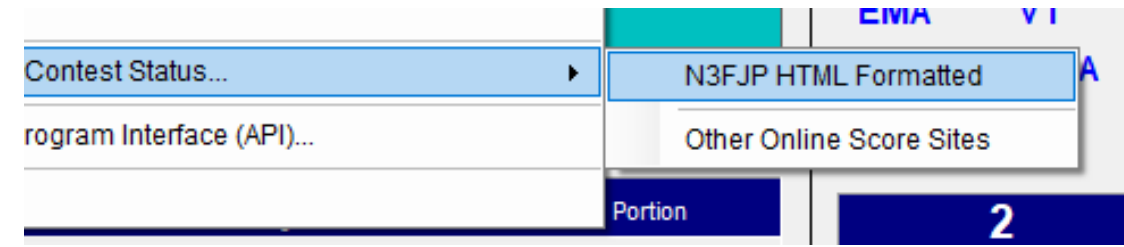

You will see that the third option from the bottom is **Web Upload Contest Status…** If you hover your mouse cursor over top of that, a sub menu will appear. You will want to click on the **N3FJP HTML Formatted** option.

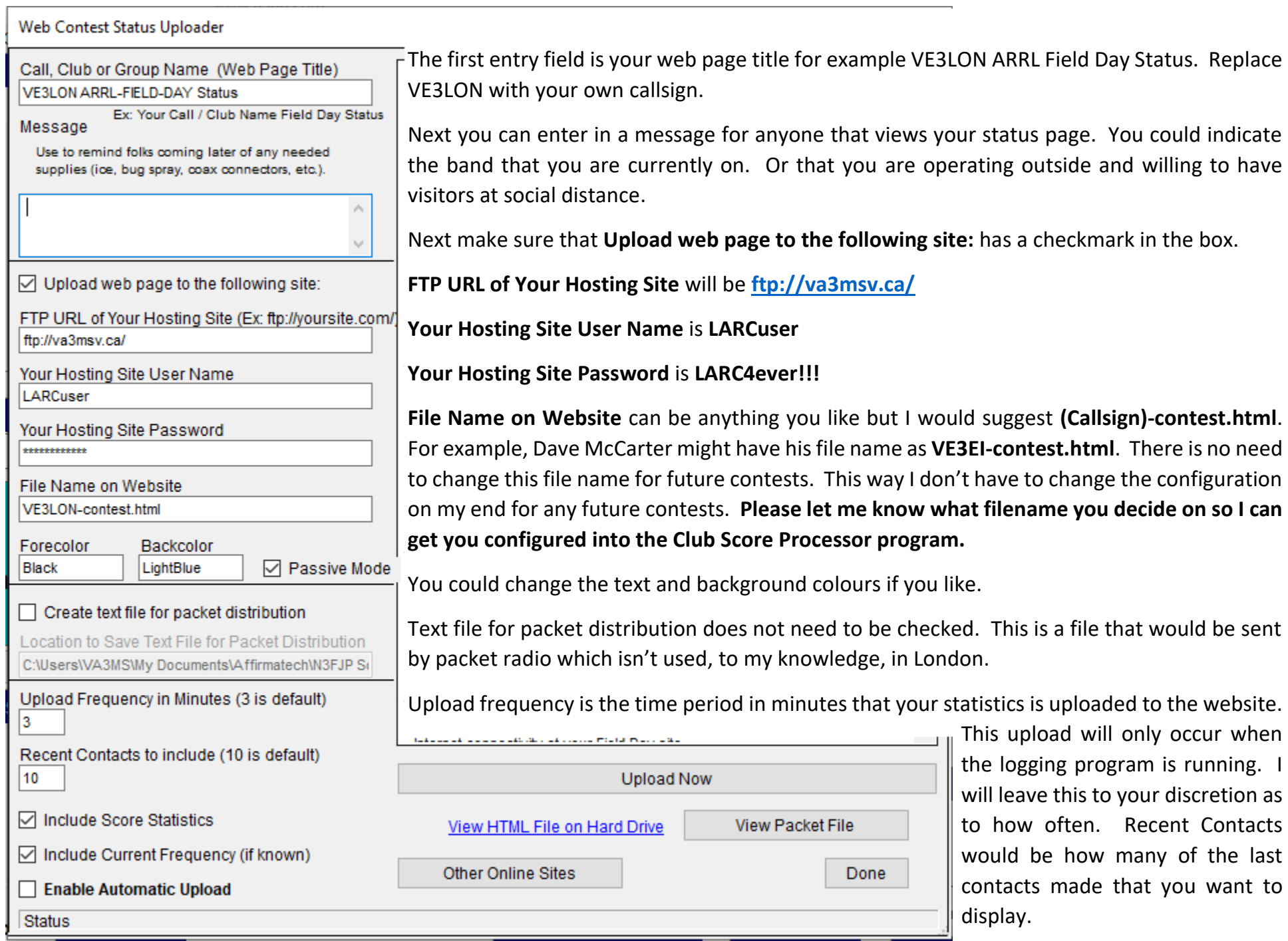

Make sure **Include Score Statistics** is checked as this is one of the purposes of this web page. You can have **Include Current Frequency (if known)** checked as well but it is not necessary as it might be blank unless your radio is interfaced with the N3JFP logging software.

When you have everything configured, click on **Upload Now**. If the upload was successful, the **Enable Automatic Upload** check box will automatically get checked. Now everything is all set for automatic uploading of your statistics based on your upload frequency. You can now click on **Done** to closed the **Web Contest Status Uploader** configuration.

If you close the logging program and then start the program again, this configuration will be remembered but it doesn't hurt to check it to make sure.

I also started the N3JFP Winter Field Day logging program and most of the **Web Contest Status Uploader** was already pretty much configured. We can use this for future contests. If anything, we can use it to see how other members are doing in future contests.

If there is a Field Day Zoom Meeting session during Field Day Weekend, I will try to monitor it as much as I can to provide some assistance.

If there isn't a Zoom Meeting session for the weekend. I can be reached by other means.

Google Hangouts – [va3msv@gmail.com](mailto:va3msv@gmail.com)

Skype – [va3msv@hotmail.com](mailto:va3msv@hotmail.com)

Call or text – 519-719-3450

And of course, you can try calling me on VA3LON

I do have a few laptop computers that can be made available. These will be sanitized before delivery.

Have fun and stay safe. I look forward to seeing everyone's statistics Field Day Weekend.

73

John Visser, VA3MSV